## **COMMENT CRÉER UNE LISTE PERSONNELLE DE LIVRES, CD, DVD,... SUR LE SITE DU RÉSEAU DES MÉDIATHÈQUES ?**

## **RDV sur le site : [mediatheques.pcc.bzh](http://mediatheques.pcc.bzh)**

Connectez vous à votre compte en cliquant sur **Mon compte**

MON COMPTE

*Pour + d'aide concernant la connexion au compte lecteur, rendez-vous sur la [rubrique d'aide correspondante](https://mediatheques.pcc.bzh/images/PCC/General/aide_compte_lecteur/site_reseau_mediatheques_connexion_compte_lecteur.pdf)*

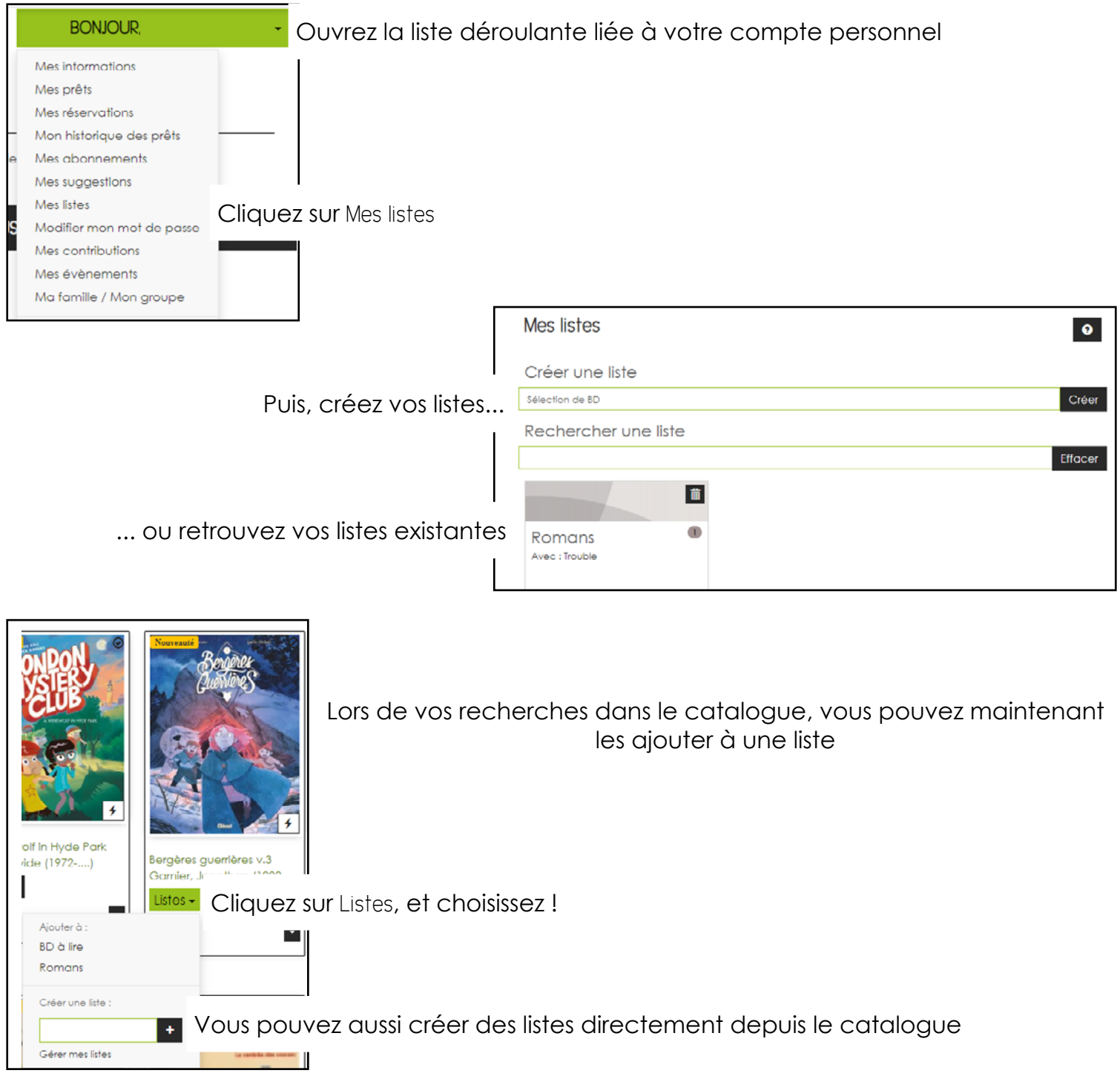